## **7.5. Move a Video Character**

1. Open **/home/pi/AOLME/Session7/VideoDemo.py**

and run the code. *What is the background? How many characters do you see? How do the characters move?*

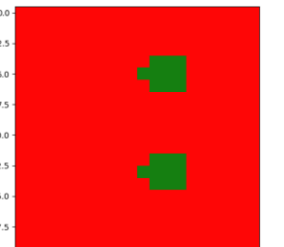

*Work through the code line-by-line and discuss: How is the background defined? How are the characters defined?*

3. **Copy a portion of a frame:** Find the following line of code, uncomment it, and run:

 $frame1[10:13,8:12] = frame1[2:5,8:12]$ 

Note that rows 10, 11, and 12 and columns 8, 9, 10, 11 are copied.

Like for range(), you stop at  $row=13$ , column=12. Thus, row=13 and column=12 are NOT copied.

## **2. Analyze and modify:** Find the following code and discuss what it does. **How does it work?**

```
move r = 2for row in range(rows):
for col in range(cols-move_r):
    frame2[row][col+move_r]=frame1[row][col]
```
Go through the code and discuss the code that produces the other 3 movements.

## **4. Discuss the following:**

*What are the advantages of using the move code as opposed to defining the entire frame again?*

*Co-facilitator should lead the discussion back to the projects and coding movements. Students should pick their favorite characters and describe how they want them to move.*